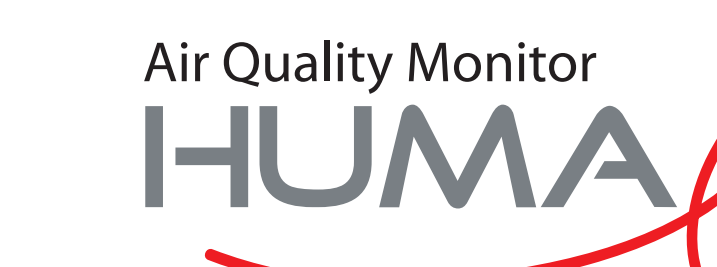

**TM** 

# Manuale d'utente

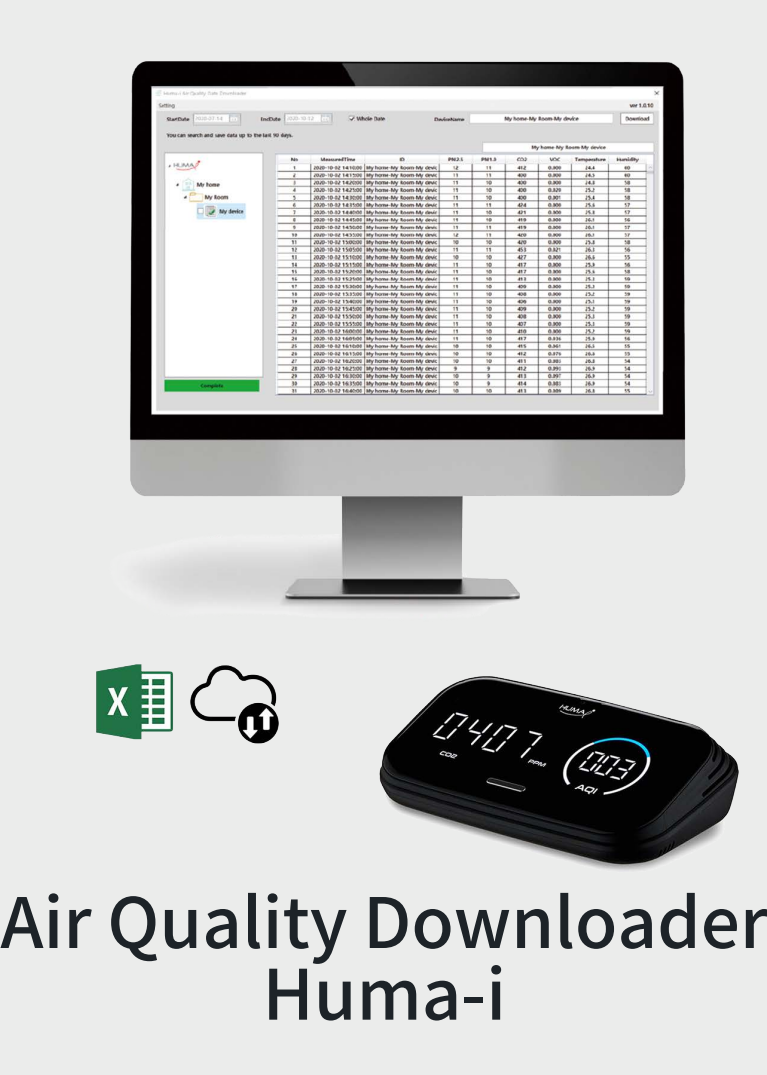

per il Huma-i smart (HI-300)

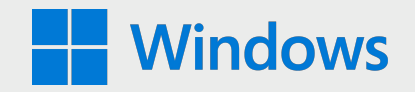

## **Requisiti di sistema: Windows 10**

Huma-i Air Quality Data Downloader è un programma che ti permette di scaricare i dati misurati dal dispositivo Huma-i dal tuo PC.

I dati sulla qualità dell'aria misurati dal dispositivo smart Huma-i vengono archiviati nel server negli ultimi 90 giorni e possono essere salvati su un PC utilizzando il programma "Huma-i Air Quality Data Downloader". Il server memorizza i dati di misurazione di 5 minuti per un massimo di 90 giorni. Se desideri salvare più di 90 giorni di dati, puoi utilizzare il programma Huma-i Downloader per scaricare i dati mensilmente o ogni 90 giorni e salvarli sul tuo PC.

I dati scaricati vengono salvati in formato file CVS su base mensile e possono essere controllati con il programma MS (Microsoft) Excel.

#### **How to use**

#### • **Login**

Quando si esegue Huma-i Air Quality Data Downlaoder, viene visualizzata la schermata seguente.

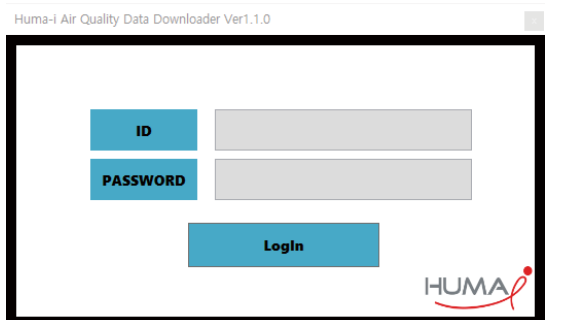

Accedi con l'ID e la password con cui ti sei registrato nell'app Huma-i. (Vedi immagine sotto)

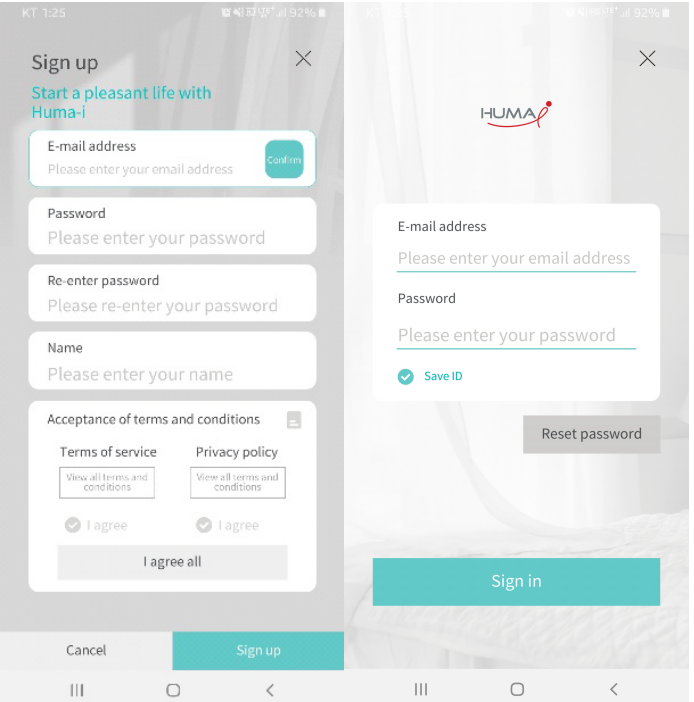

| 10<br>Setting                                        |                              |                     |                   |                                               |                         |                |                                |            |                                | $(4)$ ver 1.1.0 |
|------------------------------------------------------|------------------------------|---------------------|-------------------|-----------------------------------------------|-------------------------|----------------|--------------------------------|------------|--------------------------------|-----------------|
| 2020-07-18<br><b>StartDate</b>                       | 2020-10-16<br><b>EndDate</b> | 15.                 | $\vee$ Whole Date | $\bf (2)$<br><b>DeviceName</b>                |                         |                | withHome (Shared)-myRoom-humai |            |                                |                 |
| You can search and save data up to the last 90 days. |                              |                     |                   |                                               | 3                       |                |                                |            | withHome (Shared)-myRoom-humai |                 |
|                                                      | No                           | MeasuredTime        |                   | ID                                            | <b>PM2.5</b>            | <b>PM1.0</b>   | CO <sub>2</sub>                | <b>VOC</b> | Temperature                    | Humidity        |
| $\blacksquare$ IHUM                                  | 1                            | 2020-08-30 19:25:00 |                   | withHome (Shared)-myRoom-                     | 11                      | 11             | 439                            | 0.002      | 28.9                           | 81              |
|                                                      | 2                            | 2020-08-30 19:30:00 |                   | withHome (Shared)-myRoom-                     | 11                      | 10             | 445                            | 0.034      | 29.0                           | 80              |
| Huma-i                                               | 3                            |                     |                   | 2020-08-30 19:35:00 withHome (Shared)-myRoom- | 11                      | 10             | 442                            | 0.027      | 29.1                           | 80              |
|                                                      | 4                            | 2020-08-30 19:40:00 |                   | withHome (Shared)-myRoom-                     | 10                      | 10             | 439                            | 0.021      | 29.2                           | 79              |
| meeting room                                         | 5                            | 2020-08-30 19:45:00 |                   | withHome (Shared)-myRoom-                     | 11                      | 10             | 441                            | 0.029      | 29.2                           | 79              |
|                                                      | 6                            | 2020-08-30 19:50:00 |                   | withHome (Shared)-myRoom-                     | 11                      | 10             | 438                            | 0.023      | 29.2                           | 79              |
| humai                                                | 7                            | 2020-08-30 19:55:00 |                   | withHome (Shared)-myRoom-                     | 11                      | 10             | 440                            | 0.023      | 29.3                           | 79              |
|                                                      | 8                            | 2020-08-30 20:00:00 |                   | withHome (Shared)-myRoom-                     | 12                      | 11             | 443                            | 0.041      | 29.4                           | 79              |
| table                                                | 9                            | 2020-08-30 20:05:00 |                   | withHome (Shared)-myRoom-                     | 13                      | 12             | 444                            | 0.037      | 29.4                           | 79              |
|                                                      | 10                           |                     |                   | 2020-08-30 20:10:00 withHome (Shared)-myRoom- | 12                      | 11             | 446                            | 0.031      | 29.4                           | 79              |
| smart                                                | 11                           | 2020-08-30 20:15:00 |                   | withHome (Shared)-myRoom-                     | 12                      | 11             | 450                            | 0.056      | 29.4                           | 79              |
|                                                      | 12                           | 2020-08-30 20:20:00 | withHome          |                                               |                         | 12             | 450                            | 0.042      | 29.5                           | 79              |
| ΄9<br>withHome (Shared)                              | 13                           | 2020-08-30 20:25:00 | withHome          |                                               | <b>DataGrid</b>         | 12             | 448                            | 0.026      | 29.4                           | 79              |
|                                                      | 14                           | 2020-08-30 20:30:00 | withHome          |                                               |                         | 11             | 449                            | 0.037      | 29.4                           | 79              |
| myRoom                                               | 15                           | 2020-08-30 20:35:00 | withHome          |                                               |                         | 10             | 449                            | 0.035      | 29.5                           | 79              |
|                                                      | 16                           | 2020-08-30 20:40:00 |                   | withHome (Shared)-myRoom-                     | 12                      | 12             | 450                            | 0.060      | 29.5                           | 79              |
| humai<br>6                                           | 17                           | 2020-08-30 20:45:00 |                   | withHome (Shared)-myRoom-                     | 12                      | 11             | 455                            | 0.073      | 29.5                           | 79              |
|                                                      | 18                           | 2020-08-30 20:50:00 |                   | withHome (Shared)-myRoom-                     | 12                      | 11             | 460                            | 0.080      | 29.5                           | 79              |
|                                                      | 19                           | 2020-08-30 20:55:00 |                   | withHome (Shared)-myRoom-                     | 12                      | 11             | 463                            | 0.093      | 29.5                           | 79              |
|                                                      | 20                           | 2020-08-30 21:00:00 |                   | withHome (Shared)-myRoom-                     | 12                      | 11             | 460                            | 0.084      | 29.5                           | 79              |
|                                                      | 21                           | 2020-08-30 21:05:00 |                   | withHome (Shared)-myRoom-                     | 12                      | 11             | 497                            | 0.071      | 29.4                           | 80              |
|                                                      | 22                           | 2020-08-30 21:10:00 |                   | withHome (Shared)-myRoom-                     | 12                      | 11             | 469                            | 0.055      | 29.5                           | 79              |
| <b>Tree Window</b>                                   | 23                           | 2020-08-30 21:15:00 |                   | withHome (Shared)-myRoom-                     | 11                      | 10             | 444                            | 0.032      | 29.5                           | 79              |
|                                                      | 24                           | 2020-08-30 21:20:00 |                   | withHome (Shared)-myRoom-                     | 5                       | 5              | 440                            | 0.023      | 29.4                           | 78              |
|                                                      | 25                           | 2020-08-30 21:25:00 |                   | withHome (Shared)-myRoom-                     | $\overline{\mathbf{3}}$ | 3              | 437                            | 0.016      | 29.3                           | 77              |
|                                                      | 26                           | 2020-08-30 21:30:00 |                   | withHome (Shared)-myRoom-                     | $\overline{2}$          | $\overline{2}$ | 434                            | 0.009      | 29.4                           | 76              |
|                                                      | 27                           | 2020-08-30 21:35:00 |                   | withHome (Shared)-myRoom-                     | 1                       | 1              | 432                            | 0.008      | 29.4                           | 76              |
|                                                      | 28                           | 2020-08-30 21:40:00 |                   | withHome (Shared)-myRoom-                     | 1                       | 1              | 431                            | 0.005      | 29.2                           | 76              |
|                                                      | 29                           | 2020-08-30 21:45:00 |                   | withHome (Shared)-myRoom-                     | 1                       | 1              | 435                            | 0.077      | 28.9                           | 77              |
| Complete                                             | 30                           |                     |                   | 2020-08-30 21:50:00 withHome (Shared)-myRoom- | 1                       | 1              | 438                            | 0.033      | 28.9                           | 77              |
|                                                      | 31                           |                     |                   | 2020-08-30 21:55:00 withHome (Shared)-myRoom- | 1                       | 1              | 442                            | 0.021      | 28.8                           | 77              |

[Figura 1]

### • **Come scaricare**

**1-** Seleziona il dispositivo da scaricare dalla "Finestra ad albero" di sinistra. [Figura 1-⑦] È possibile selezionare più dispositivi.

**2-** Imposta il periodo di download. [Figura 1-①]

**3-** Fare clic sul pulsante [Scarica]. [Figura 1-④]

Al termine del download, i dati vengono visualizzati sulla destra DataGrid e salvati automaticamente nella cartella [Figura 1-⑧].

• **Descrizione della configurazione della schermata del programma [Figura 1]**

**1-** Quando si seleziona "Data intera(Whole Date)", il massimo viene impostato sugli ultimi 90 giorni. Dopo l'annullamento del controllo, l'utente può impostare il periodo desiderato.

**2-** Viene visualizzato il nome del dispositivo selezionato nella "Finestra ad albero" (Tree Window) di sinistra.

**3-** Viene visualizzato il nome del dispositivo dei dati attualmente visualizzati nel DataGrid.

**4-** Facendo clic sul pulsante [Download] vengono scaricati e salvati i dati dei dispositivi selezionati.

**5-** È un elemento per l'elemento dispositivo di "Finestra ad albero". Se i dati sono stati scaricati, vengono visualizzati come , , e se i dati non sono stati scaricati, vengono visualizzati come .

**6-** Se l'icona per l'elemento del dispositivo è , selezionando il dispositivo i dati scaricati verranno restituiti nel DataGrid di destra.

**7-** È una casella di controllo per selezionare il dispositivo da scaricare di "Finestra ad albero". È possibile selezionare più dispositivi Huma-i.

**8-** Mostra la cartella in cui sono salvati i dati correnti.

**9-** Le case e le stanze condivise sono contrassegnate da (Condivisa) nel nome della casa e i dati possono essere scaricati.

**10-** Quando si preme il pulsante [Impostazioni], è disponibile un menu in cui è possibile accedere e modificare la cartella di download.

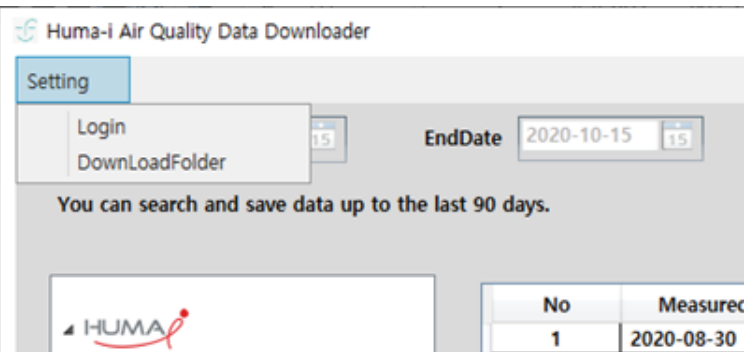

- \* L'accesso viene utilizzato per altri account o per eseguire nuovamente il login.
- \* DownLoadFolder viene utilizzato per modificare il percorso di archiviazione sul PC.

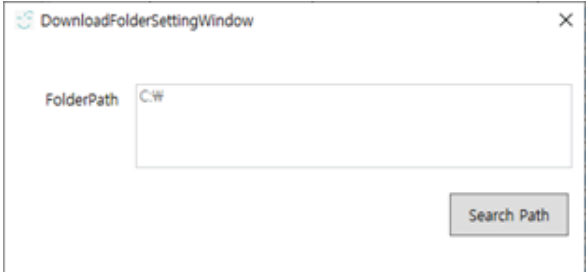

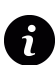

Per ricevere supporto e rispondere a qualsiasi domanda, contattaci tramite l'indirizzo email: **info@huma-i.eu**

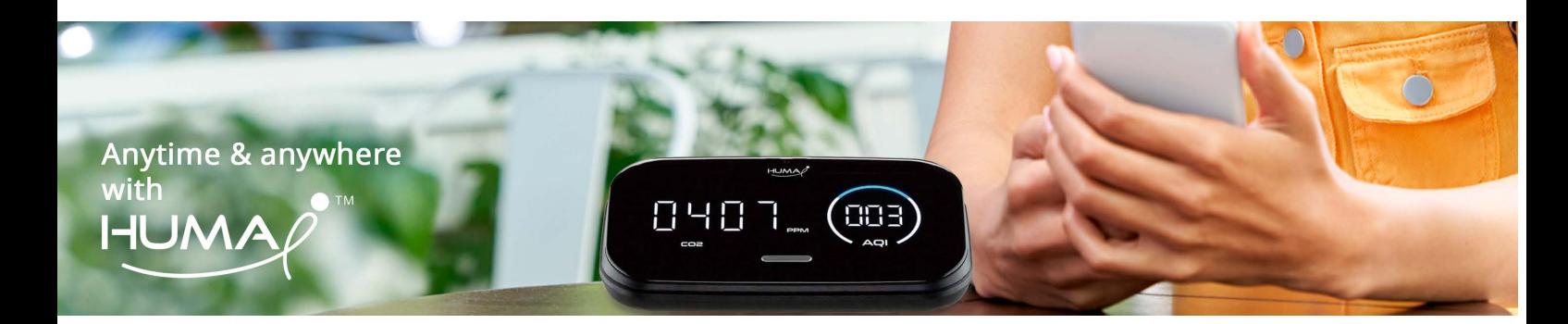